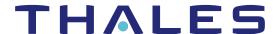

# Sentinel RMS SDK v9.7.2

# RELEASE NOTES FOR LINUX (32-BIT AND 64-BIT)

Release Version: v9.7.2

Document Number: 007-013330-001, Revision M

Release Date: November, 2020

# Contents

| Product Description                                                                | 2  |
|------------------------------------------------------------------------------------|----|
| About This Document                                                                | 2  |
| What's New in this Release                                                         | 2  |
| Sentinel Cloud Plug-in (SCP) Configuration Using APIs                              | 2  |
| Terminate User Session (TUS) Functionality Enhanced for All Administrator Accounts | 2  |
| Documentation-Related Information                                                  | 2  |
| Issues Fixed in this Release                                                       | 3  |
| System Requirements                                                                | 4  |
| Installation Information                                                           | 6  |
| Installation Instructions                                                          | 6  |
| Installing Sentinel UNIX Driver (SUD)                                              | 6  |
| Installed Directories                                                              | 8  |
| Sentinel RMS Documentation Resources                                               | 9  |
| Support Contacts                                                                   | 10 |

# **Product Description**

Sentinel RMS is a software licensing SDK for your applications. It increases revenue by authorizing the use of your applications and offers a variety of licensing schemes to boost your product sales. It also provides tools that system administrators can use to track and manage licenses in a network.

Sentinel Cloud Licensing (SCL) add-on for RMS combined with the license enforcement features of Sentinel RMS and the entitlement management features of Sentinel EMS; makes a complete solution that provides the benefits of cloud-connected licensing to applications deployed on-premises or hosted online. Usage collection and reporting is the most significant advantage obtained with cloud-connected licensing.

### About This Document

This document contains details about the new features, enhancements, and installation of v9.7.2 Sentinel RMS. The last major release was Sentinel RMS v9.7.0.

### What's New in this Release

This section lists down the new features included in Sentinel RMS v9.7.2 release.

### Sentinel Cloud Plug-in (SCP) Configuration Using APIs

You can now configure SCP using the client-side APIs in the standalone lease deployments. Prior to this release, only the SCP configuration file could be used for configuring SCP. Now, you can integrate SCP configuration APIs into your licensed application and allow SCP configuration by the customers directly.

For details about this feature, refer to the topic "Configuring Sentinel Cloud Plug-in (SCP)" in the Sentinel RMS Developer Guide.

## Terminate User Session (TUS) Functionality Enhanced for All Administrator Accounts

All Administrator users can now perform the TUS actions on the License Manager host machine. Earlier, only the administrator who started the License Manager could terminate users using the TUS functionality.

### NOTE An additional guideline for UNIX-based machines:

Any user with admin privileges needs to be a part of the sudoers list to perform the TUS action.

### **Documentation-Related Information**

#### PDF Format of the API Reference Guide Removed from the SDK

From v9.7.2 onward, the Sentinel RMS SDK does not contain the PDF format of the API Reference Guide. Use the online API Reference Guide for up-to-date and web browser-based documentation.

# Issues Fixed in this Release

The following issues have been corrected in this release.

| Internal Tracking ID | Description                                                             |
|----------------------|-------------------------------------------------------------------------|
| SM-79769             | Unable to create Iservrlf in directory that has a hash tag.             |
| SM-84166             | Memory leak when initializing license with wireless network turned off. |

# **System Requirements**

The following table provides the minimum hardware and software requirements for using Sentinel RMS.

| Hardware Requirements                                                                                    | Software Requirements                                                                                                    |
|----------------------------------------------------------------------------------------------------|----------------------------------------------------------------------------------------------------|
| <ul> <li>Processors:</li> <li>x86 processors for 32-bit</li> <li>x86-64 processors for 64-bit</li> </ul> | Operating Systems:  > Red Hat Enterprise Linux (RHEL) 7.x  > Red Hat Enterprise Linux (RHEL) 8.x  > SUSE Linux Enterprise Server (SLES)12.x  > SUSE Linux Enterprise Server (SLES) 15.x  > Debian Linux 9.x  > Debian Linux 10.x  > Ubuntu Linux 16.x (LTS)  > Ubuntu Linux 18.x (LTS)  > Ubuntu Linux 20.x (LTS)  > OpenSUSE Leap 42.x  > OpenSUSE Leap 15.x |
| Hard Disk (Minimum)  1.5 GB of free hard disk space is required.                                         | <ul> <li>GCC and Glibc:</li> <li>GCC (32-bit): 4.4.7</li> <li>GCC (64-bit): 4.4.7</li> <li>Glibc (32-bit and 64-bit): 2.12</li> <li>NOTE For Licgen, the GCC and Glibc versions (applicable for both 32-bit and 64-bit OSes) are 4.8.4 and 2.19 respectively.</li> </ul>                                                                                      |

### **Hardware Requirements**

| RAM (Minimum)                               | AM (Minimum)     |  |
|---------------------------------------------|------------------|--|
| Operating System                            | Minimum Capacity |  |
| Red Hat Enterprise<br>Linux (RHEL) 7.x      | 2 GB             |  |
| Red Hat Enterprise<br>Linux (RHEL) 8.x      | 2 GB             |  |
| SUSE Linux Enterprise<br>Server (SLES) 12.x | 1 GB             |  |
| SUSE Linux Enterprise<br>Server (SLES) 15.x | 1 GB             |  |
| Debian Linux 9.x                            | 512 MB           |  |
| Debian Linux 10.x                           | 512 MB           |  |
| Ubuntu Linux 16.x<br>(LTS)                  | 2 GB             |  |
| Ubuntu Linux 18.x<br>(LTS)                  | 2 GB             |  |
| Ubuntu Linux 20.x<br>(LTS)                  | 2 GB             |  |
| OpenSUSE Leap 42.x                          | 2 GB             |  |
| OpenSUSE Leap 15.x                          | 2 GB             |  |

### **Software Requirements**

### Java Development Kit (JDK):

Java SE 7, Java SE 8

### Web Browser (for viewing HTML Helps):

- > Mozilla Firefox
- > Google Chrome

# PDF File Viewer (for viewing PDF documents):

Adobe Acrobat

## **Installation Information**

This section contains important information related to the installation of Sentinel RMS v9.7.2.

Before installing the Sentinel RMS SDK, you must have the following:

- > Administrator Privileges: Administrator privileges are required to successfully install all the components.
- > Sentinel RMS SDK Serial Number: A valid serial number. The installer prompts you to enter the serial number provided to you.

#### Installation Instructions

1. The software is packed in a .tar archive. Extract files from the archive as follows:

tar -xvf RMSSDK9.7.2.xxxxLinux.tar

- Change the directory where the installation script INSTALL.sh exists (slm\_0972\_linux\_combo\_cdrom directory). Afterward, type sh INSTALL.sh to start the installation.
- 3. Accept the license agreement to proceed with the installation.
- 4. Enter the path of the installation directory.
- **5.** You will be required to specify the Sentinel RMS SDK serial number. This serial number is contained in the Sentinel Order Credentials e-mail and is unique for each vendor.

**NOTE** Sentinel RMS is self-contained in the installation directory. To uninstall, remove the directory. Do stop the Sentinel RMS License Manager before uninstalling.

## Installing Sentinel UNIX Driver (SUD)

Sentinel UNIX Driver (SUD) needs to be installed for making use of the hardware keys (for CID-based locking and license generation). To install SUD on your system:

**NOTE** The RMS License Manager included with this release supports version 7.5.6 of the Sentinel UNIX Driver.

 Extract the SUD installer from its compressed tar image placed at <installdir>/redistributable/licenseManager/SUDInstaller tar.gz location by giving the following command:

tar -xvzf SUDInstaller.tar.gz

- Change directory to SUDInstaller.
- **3.** To install SUD USB driver on RPM-based operating systems:
  - · Change directory to usb.
  - Run command rpm -i --force sntl-sud-7.5.6-0.i386.rpm to install the driver.
- 4. To install SUD USB driver on Debian-based operating systems :

| • | Change directory to usb.                                                                 |
|---|------------------------------------------------------------------------------------------|
| • | Run command dpkg -iforce-architecture sntl-sud_7.5.6-0_i386.deb to install the driver.   |
|   | Null command upkg -1 lorde-architecture shti-sud_r.s.o-o_lood.deb to install the driver. |
|   |                                                                                          |
|   |                                                                                          |
|   |                                                                                          |
|   |                                                                                          |
|   |                                                                                          |
|   |                                                                                          |
|   |                                                                                          |
|   |                                                                                          |
|   |                                                                                          |
|   |                                                                                          |
|   |                                                                                          |
|   |                                                                                          |
|   |                                                                                          |
|   |                                                                                          |
|   |                                                                                          |
|   |                                                                                          |
|   |                                                                                          |
|   |                                                                                          |
|   |                                                                                          |
|   |                                                                                          |
|   |                                                                                          |
|   |                                                                                          |
|   |                                                                                          |
|   |                                                                                          |
|   |                                                                                          |
|   |                                                                                          |

# **Installed Directories**

The following directories and files are installed.

| Directory or File | Description                                                                                                    |  |
|-------------------|----------------------------------------------------------------------------------------------------|--|
| development       | Contains all the RMS libraries, header files, and source code for licensing and customization purpose.                                                                     |  |
| manuals           | Documentation for the Sentinel RMS SDK.                                                                                                    |  |
| redistributable   | The utilities and files for your customers, including the Sentinel RMS License Manager.                                                                                    |  |
| samples           | Contains sample programs for demonstrating the use of various RMS features and APIs.                                                                                       |  |
| vendorTools       | Contains the utilities and files for your use.                                                                                                    |  |
|                   | <b>NOTE</b> The license generator is no longer included with the SDK. A download link is provided to you using e-mail. If not, contact Technical Support for obtaining it. |  |
| install.rbo       | Contains information about Sentinel RMS SDK version and serial number.                                                                                                    |  |
| ReleaseNotes.pdf  | This file.                                                                                                    |  |

# Sentinel RMS Documentation Resources

The following are the major documentation resources for the product. The latest documentation resources are also listed here:

### Sentinel EMS and Sentinel RMS Solution Guide

This guide provides the complete overview of the Software Monetization solution. You can use this guide to prepare a comprehensive monetization strategy prior to integrating licensing technology with your software and business processes.

> To view the online version of the latest document, click here.

### Sentinel Cloud Licensing (SCL) Add-on Installation and Configuration Guide

This guide describes the procedure for installing and configuring SCP for Cloud-Served Lease and On-premises deployment modes, respectively. This is applicable to Windows, Linux, Mac, Android, and Linux ARM operating systems. Additionally, it describes the components included in the SCP package for serving Cloud-Connected deployments.

> To view the online version of the latest document, click here.

## Sentinel RMS Developer Guide

This guide contains the complete product overview, the necessary information for licensing and distributing the applications. Useful for developers planning and implementing licensing. To access, use the following ways:

> To view the online version of the latest document, click here.

#### Sentinel RMS API Reference Guide

This guide contains details about all the API functions, including the licensing library, system initialization, and so on. Useful for developers integrating the API functions in the code. To access, use the following ways:

> To view the online version of the latest document, click here.

## Sentinel RMS System Administrator Guide

This guide contains details about using the system administration and License Manager configuration options. Useful for the System Administrator of the end user (on the customer site). To access, use the following ways:

- > The HTML version installed on the system can be accessed using the Doc Access Page (.htm) in the Manuals directory.
- To view the online version of the latest document, click here.

# **Support Contacts**

You can contact us using any of the following options:

### **Business Contacts**

To find the nearest office or distributor, go to: https://cpl.thalesgroup.com/software-monetization/contact-us

### **Support**

To obtain assistance in using Sentinel products (https://cpl.thalesgroup.com/software-monetization/all-products), feel free to contact our Thales Support team:

- > Customer Support Portal (Preferred)
  - https://supportportal.thalesgroup.com/csm?id=sentinel
- > Support Essentials (Contact details, support plans, and policies):
  - https://supportportal.thalesgroup.com/csm?id=support\_essentials
- > For Issues Related to Using the Portal:
  - portal.support.DIS@thalesgroup.com
- > Phone:
  - AMER: 800-545-6608 (US toll free)
  - International: +1-410-931-7520
  - EMEA / APAC: https://supportportal.thalesgroup.com/csm?id=sentinel

#### **Downloads**

You can download installers and other updated components from: https://cpl.thalesgroup.com/software-monetization/sentinel-drivers